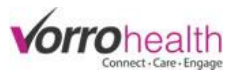

## Diagnosis and Service Plan Enhancements

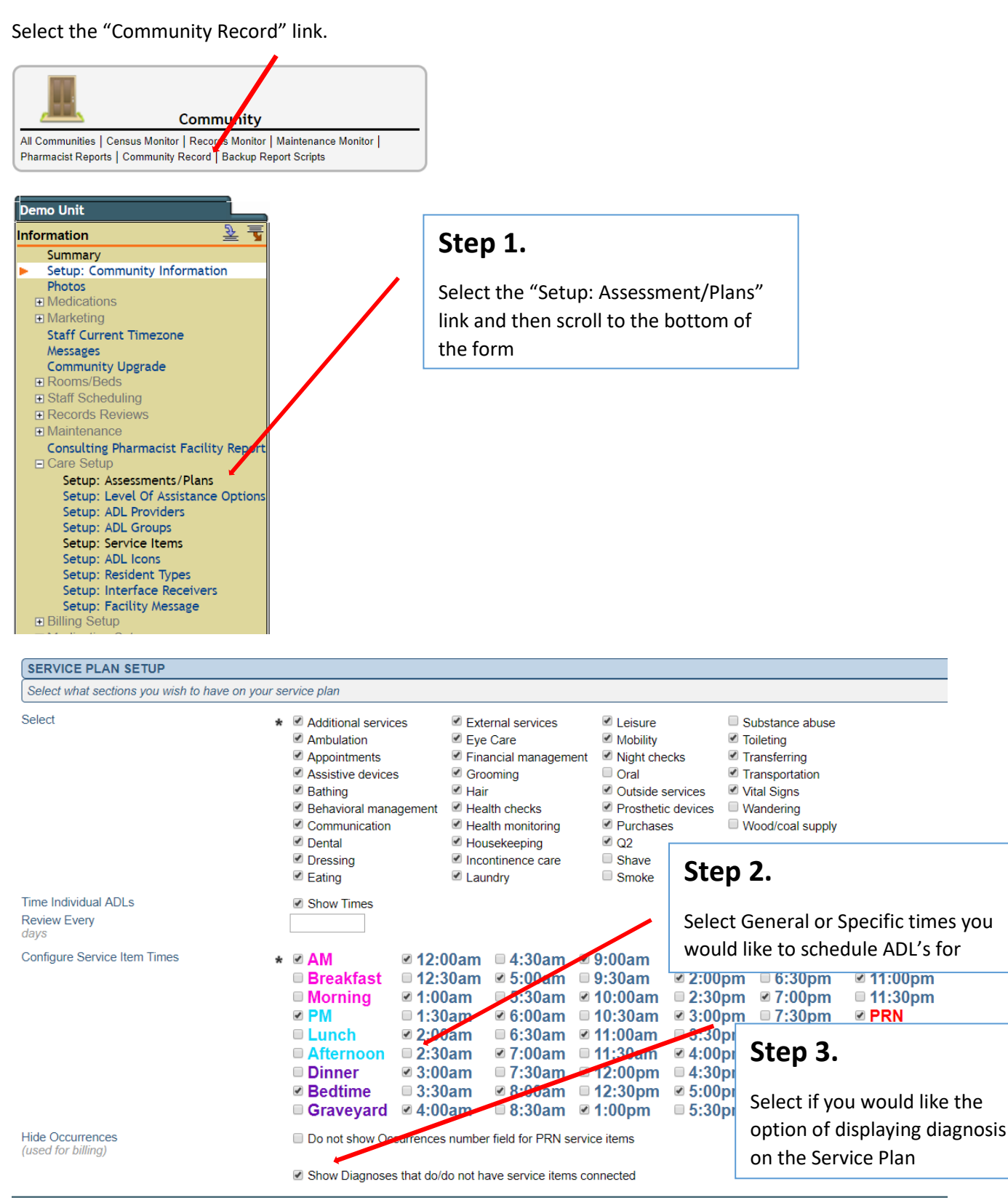

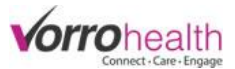

## Step 4. Select a resident and click on their "Service Plan" link. Then click the "New Entry" button

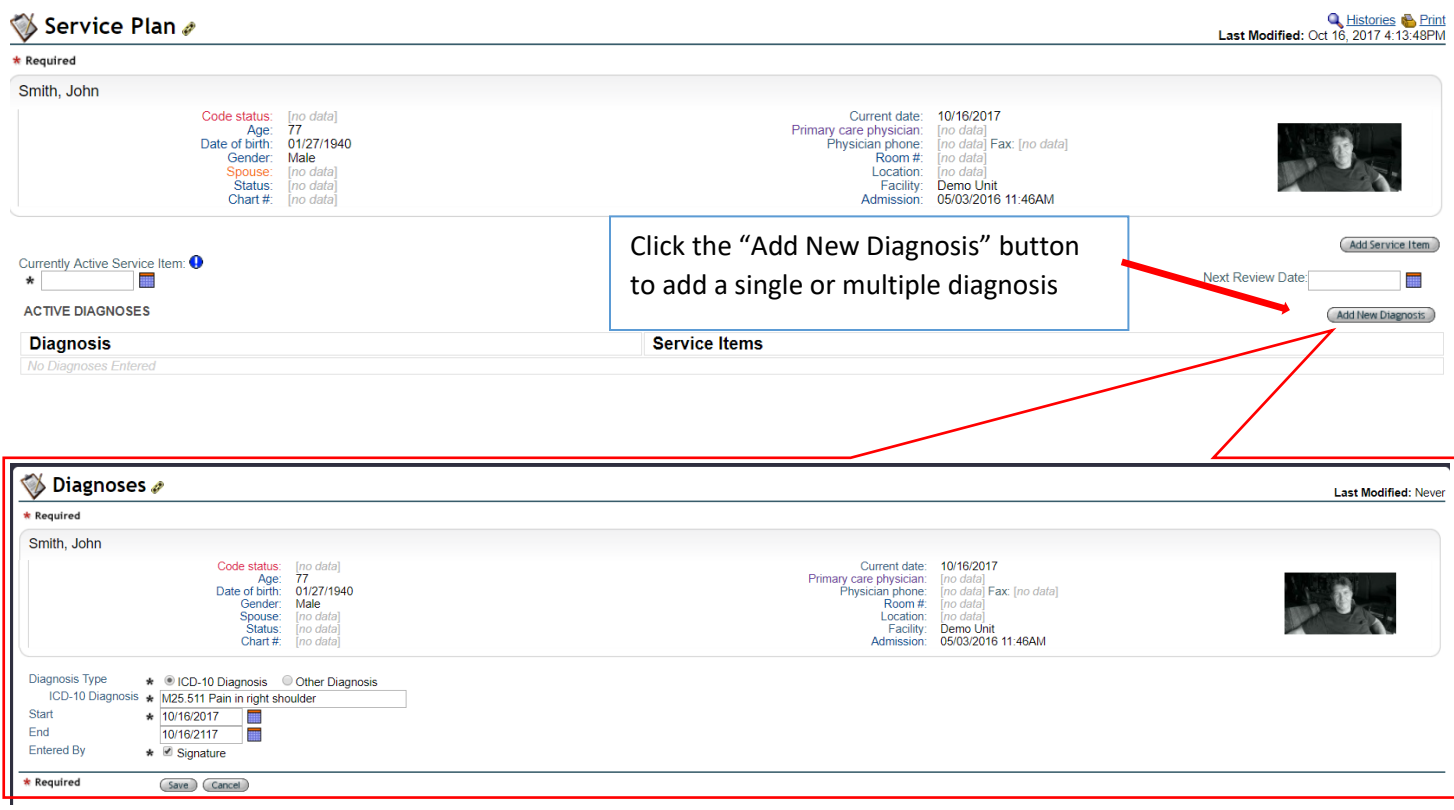

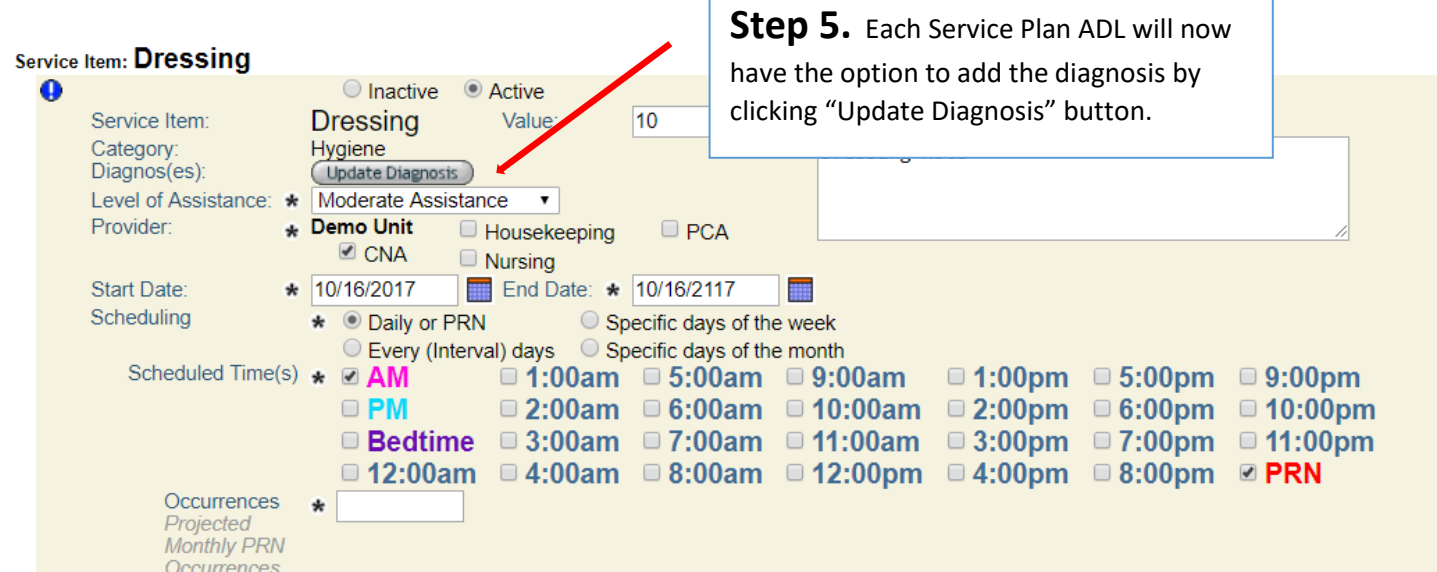

r

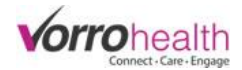

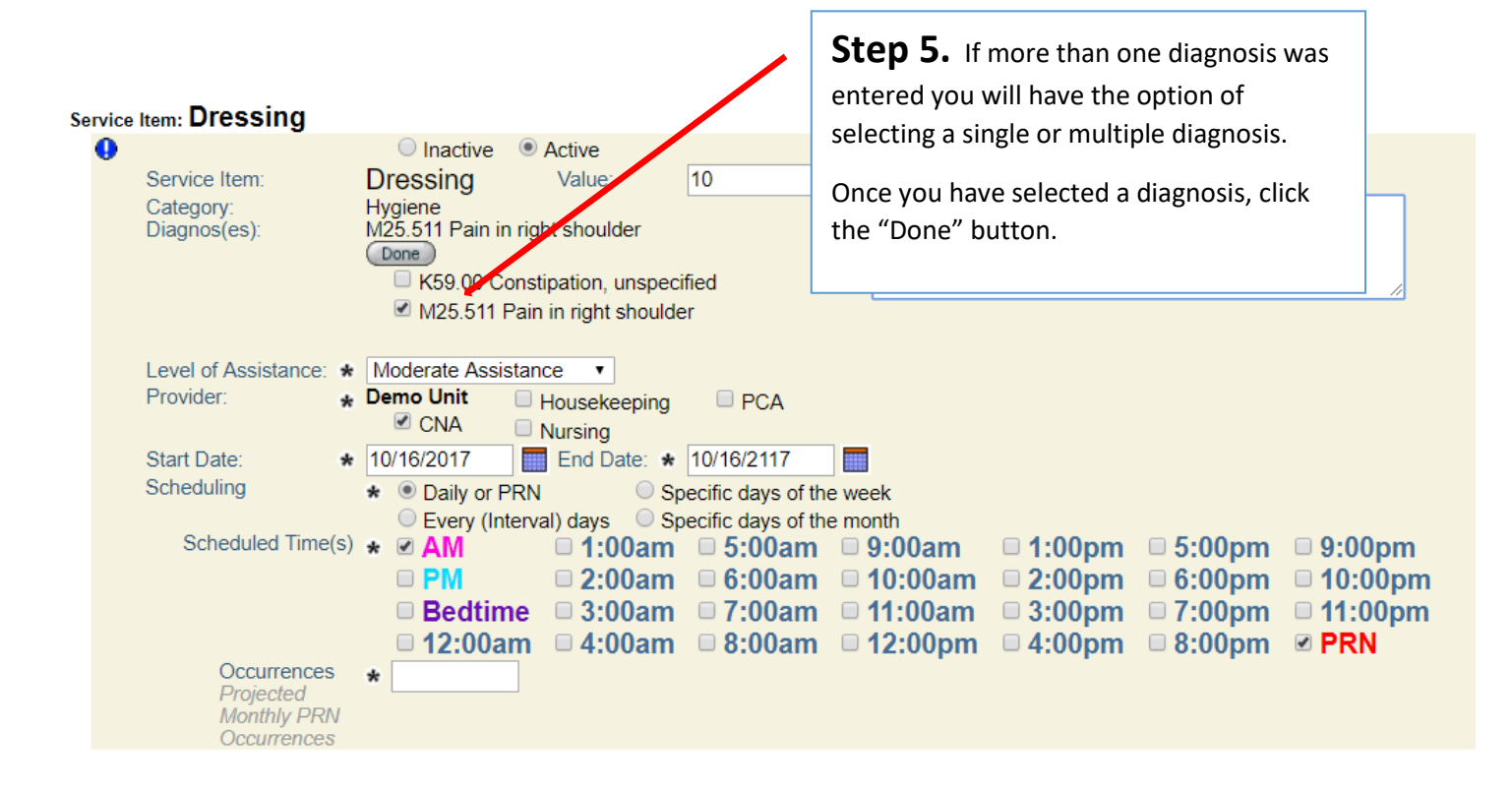

Please contact Client Care for any questions:

801-336-3043

clientcare@vorrohealth.com